*https://cbt.mytcas.com/*

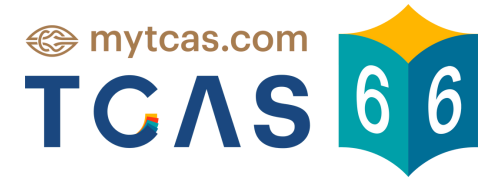

# คู่มือการใช้งานสำ หรับ ระบบทดลองสอบออนไลน์

Version 1.0 (29.09.2022)

Page 01  $\sim$  3.10:01 AM  $\sim$  3.10:01 AM

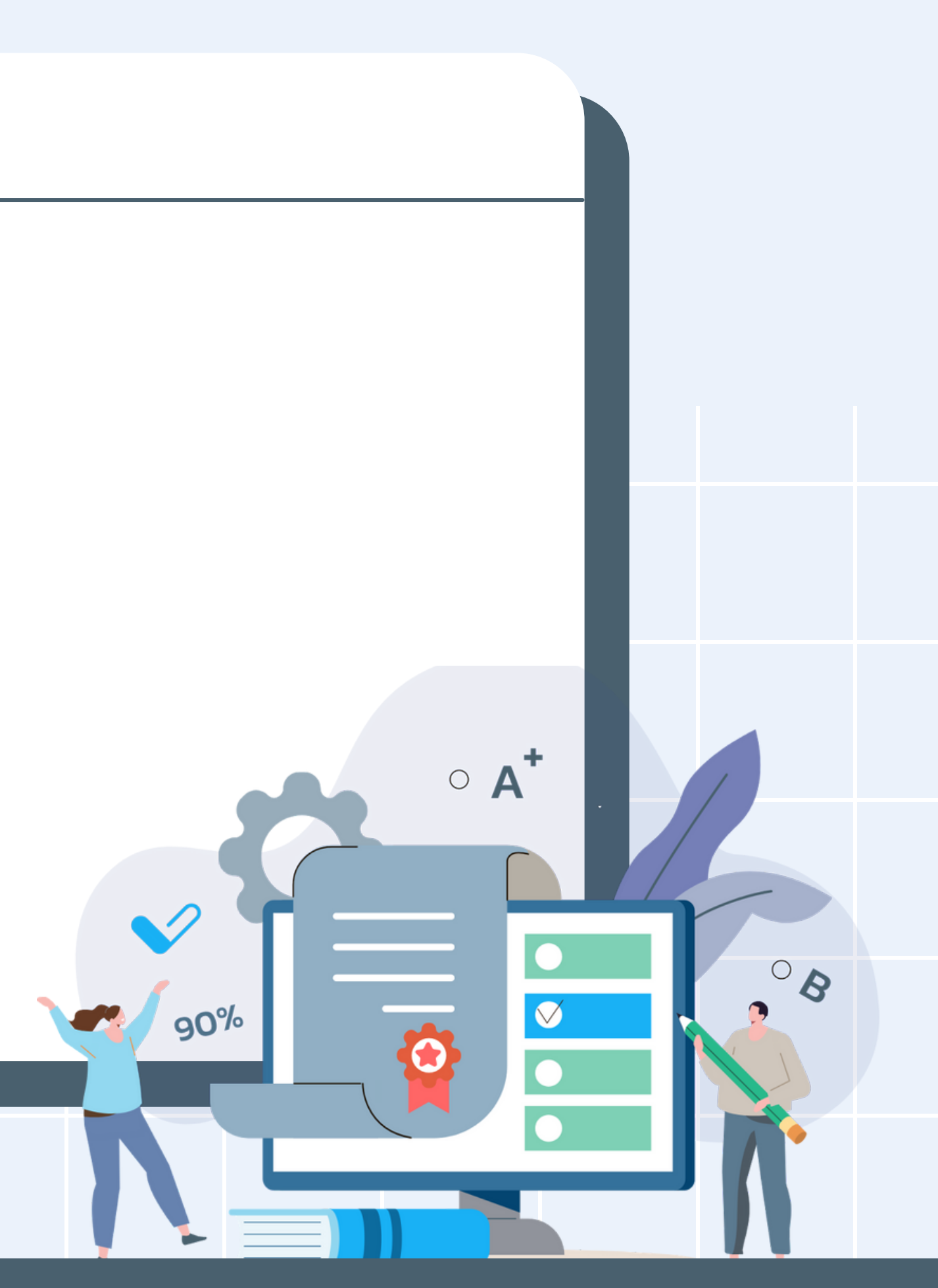

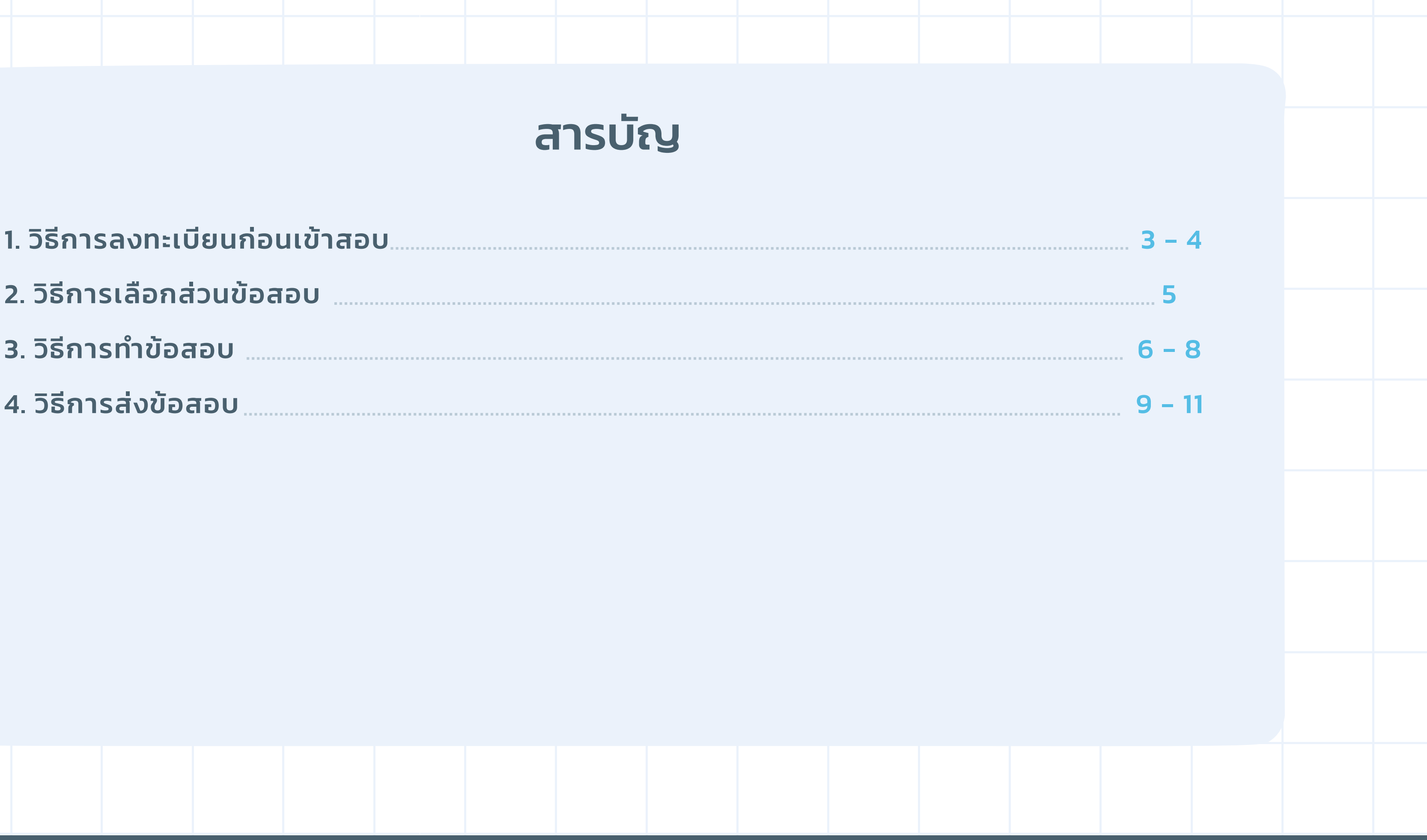

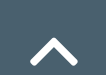

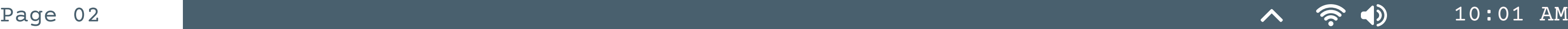

## 1. วิธีการลงทะเบียนก่อนเข้าสอบ

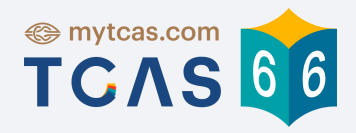

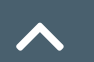

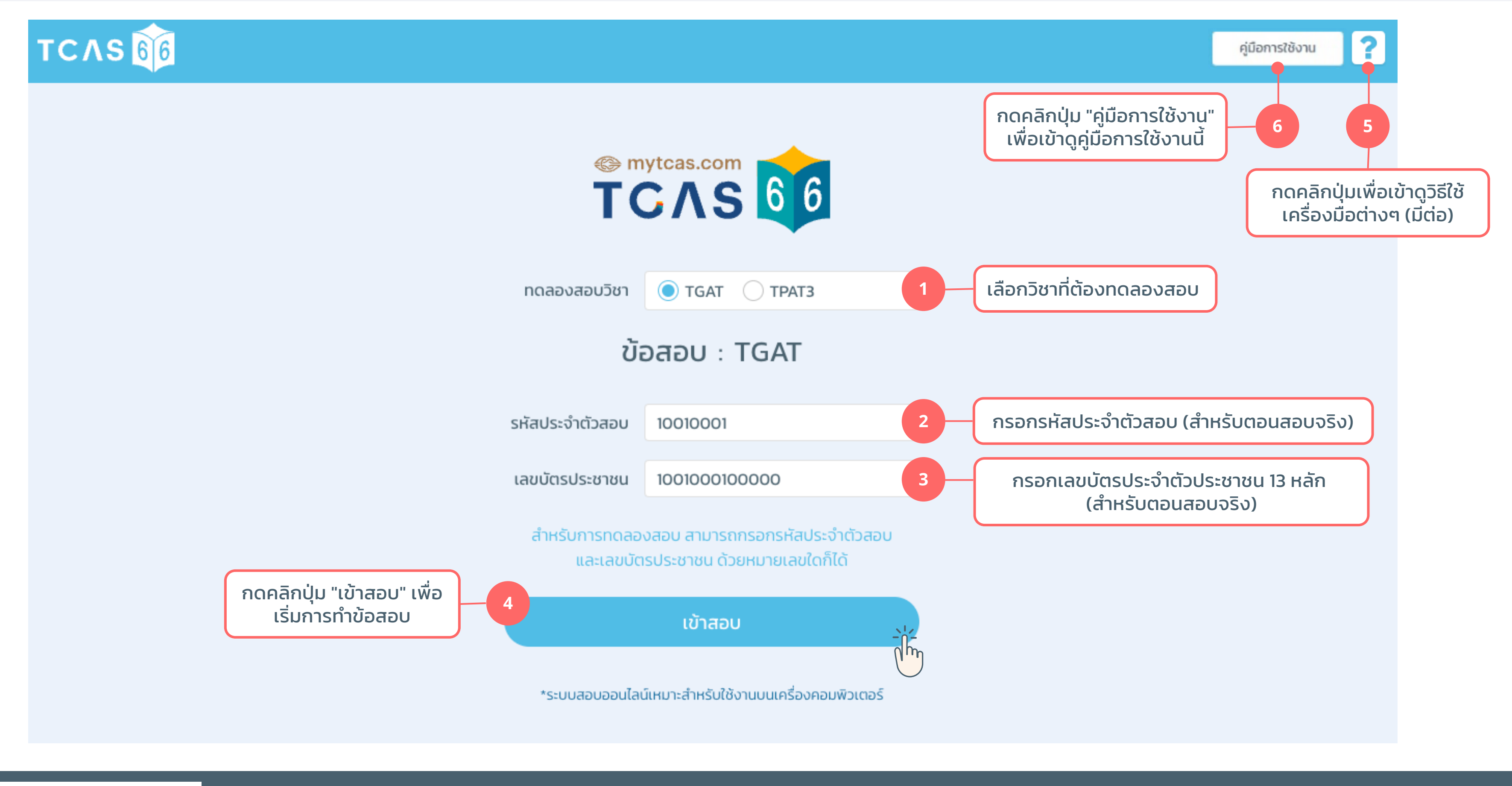

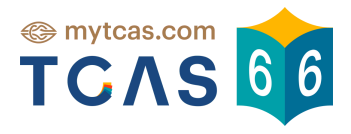

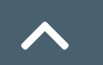

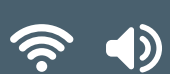

## กดคลิกปุ่ม เพื่อเข้าดูวิธีใช้เครื่องมือต่างๆ **5**

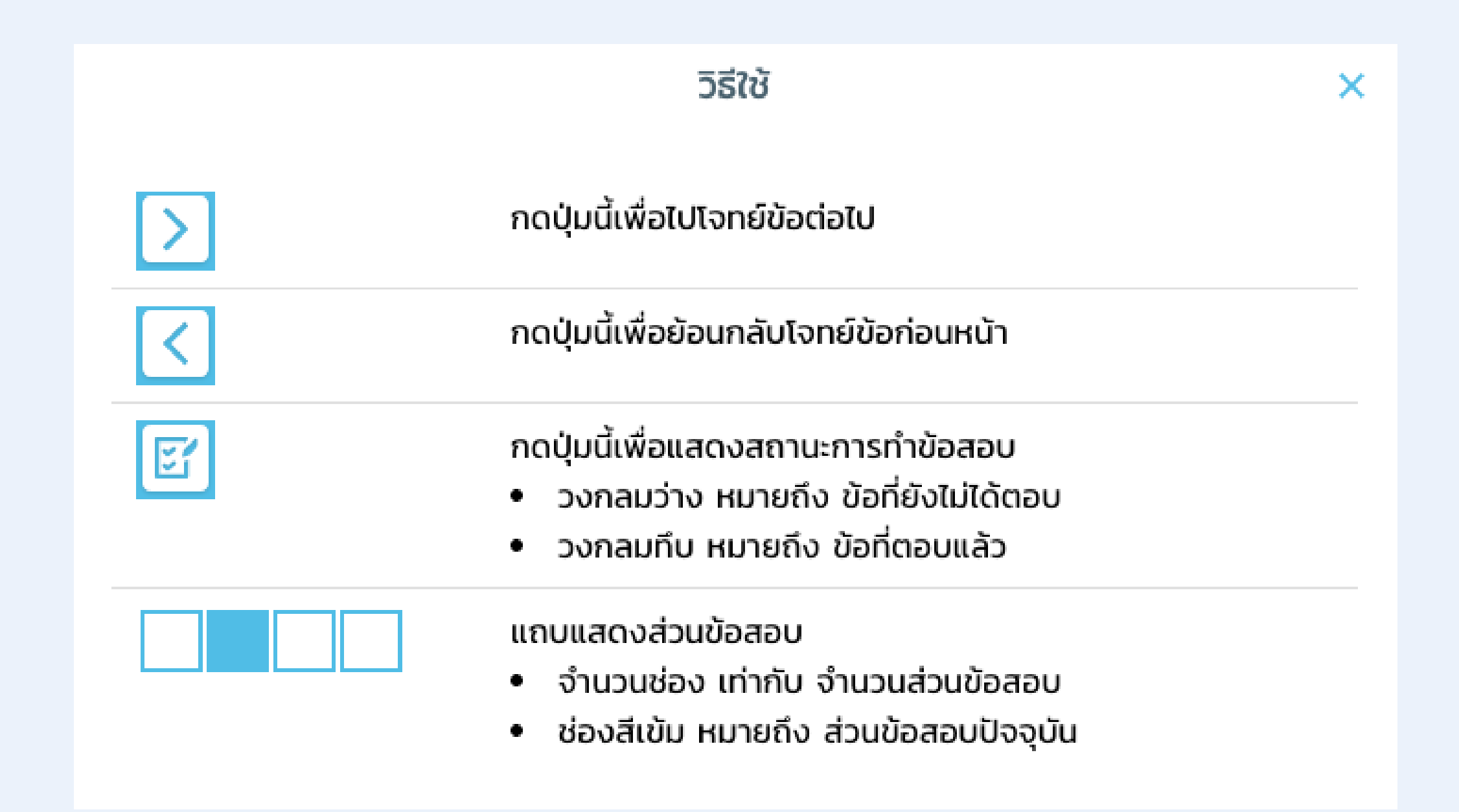

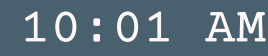

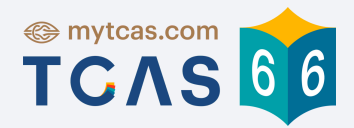

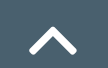

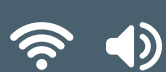

## 2. วิธีการเลือกส่วนข้อสอบ

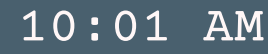

เมื่อผู้เข้าสอบเลือกวิชาสอบที่มีมากกว่า 1 ส่วนข้อสอบ ผู้เข้าสอบสามารถกดคลิกเลือกส่วนข้อสอบที่ต้องการทำ ก่อนได้ เมื่อคลิกเลือกเเล้ว ระบบจะพาผู้เข้าสอบไปยังหน้าทำ ข้อสอบ

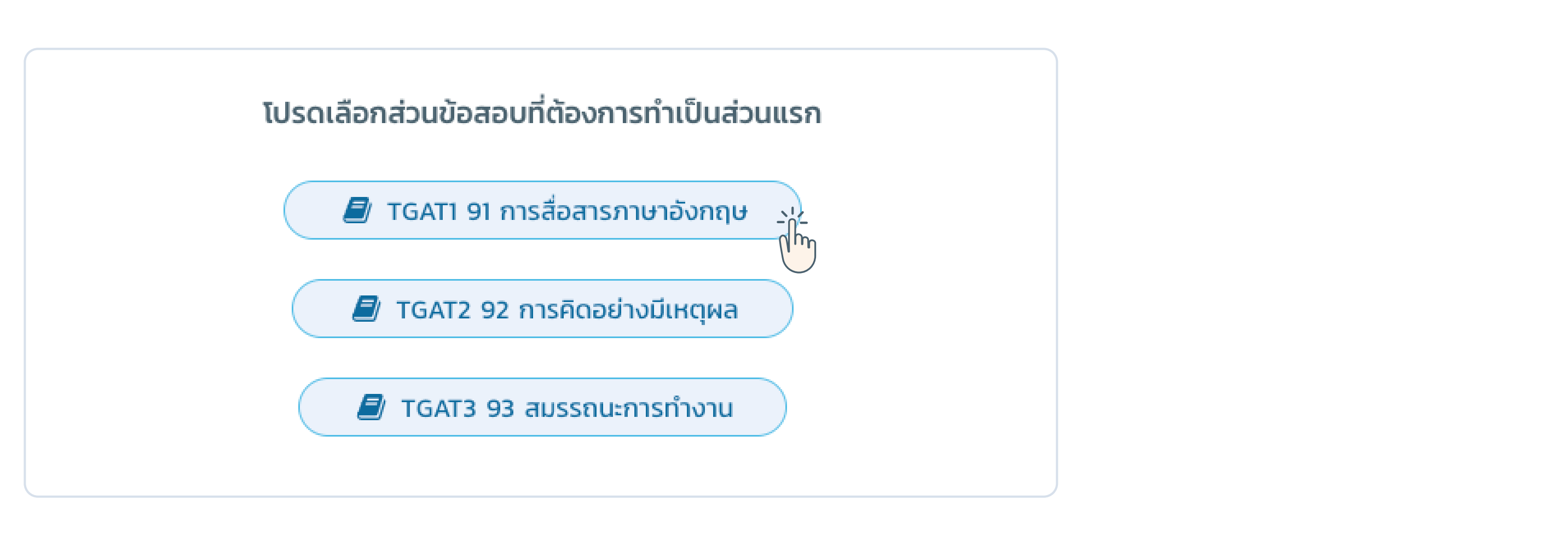

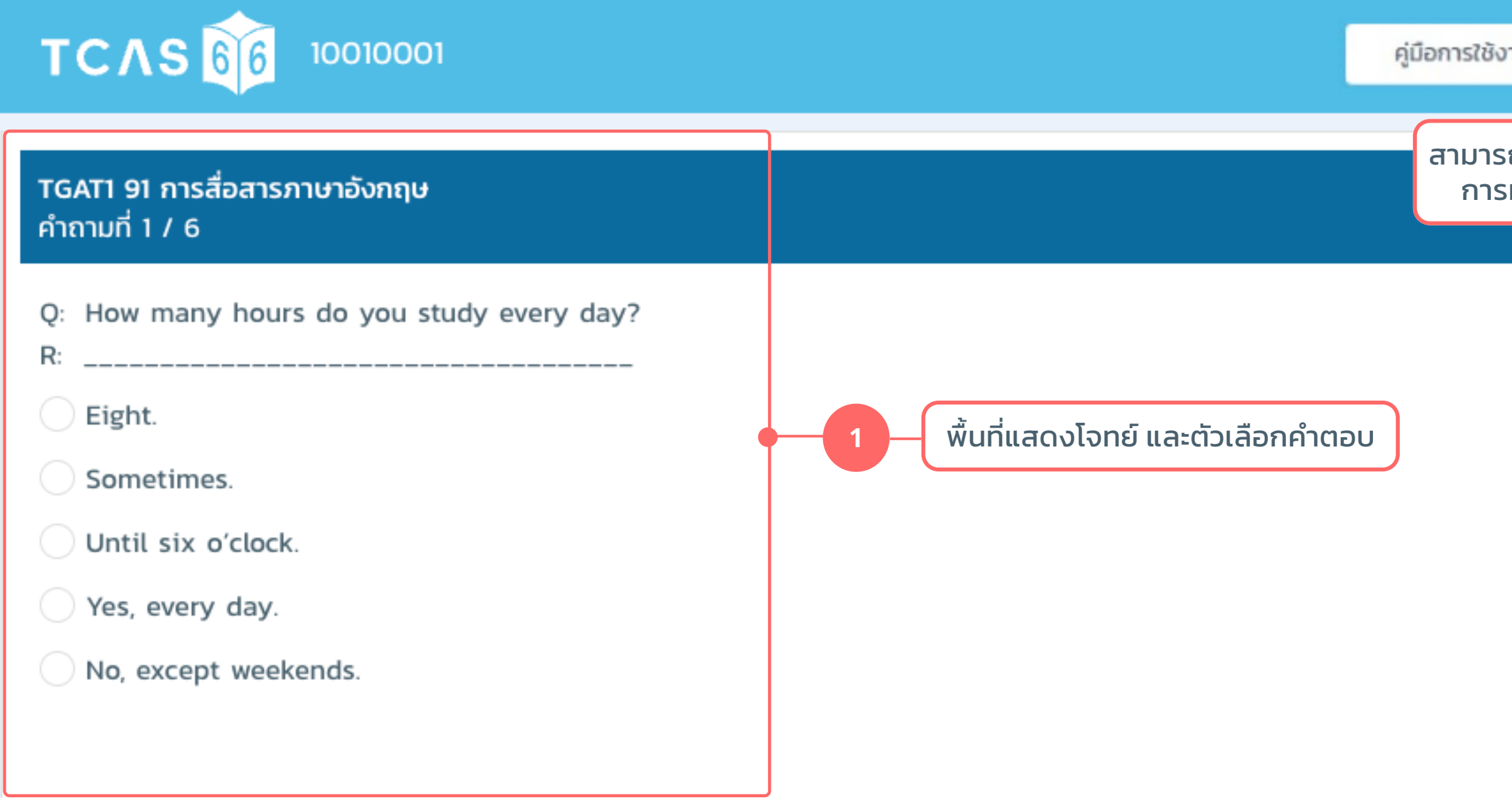

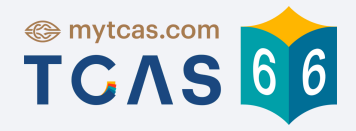

## 3. วิธีการทำ ข้อสอบ

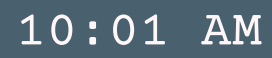

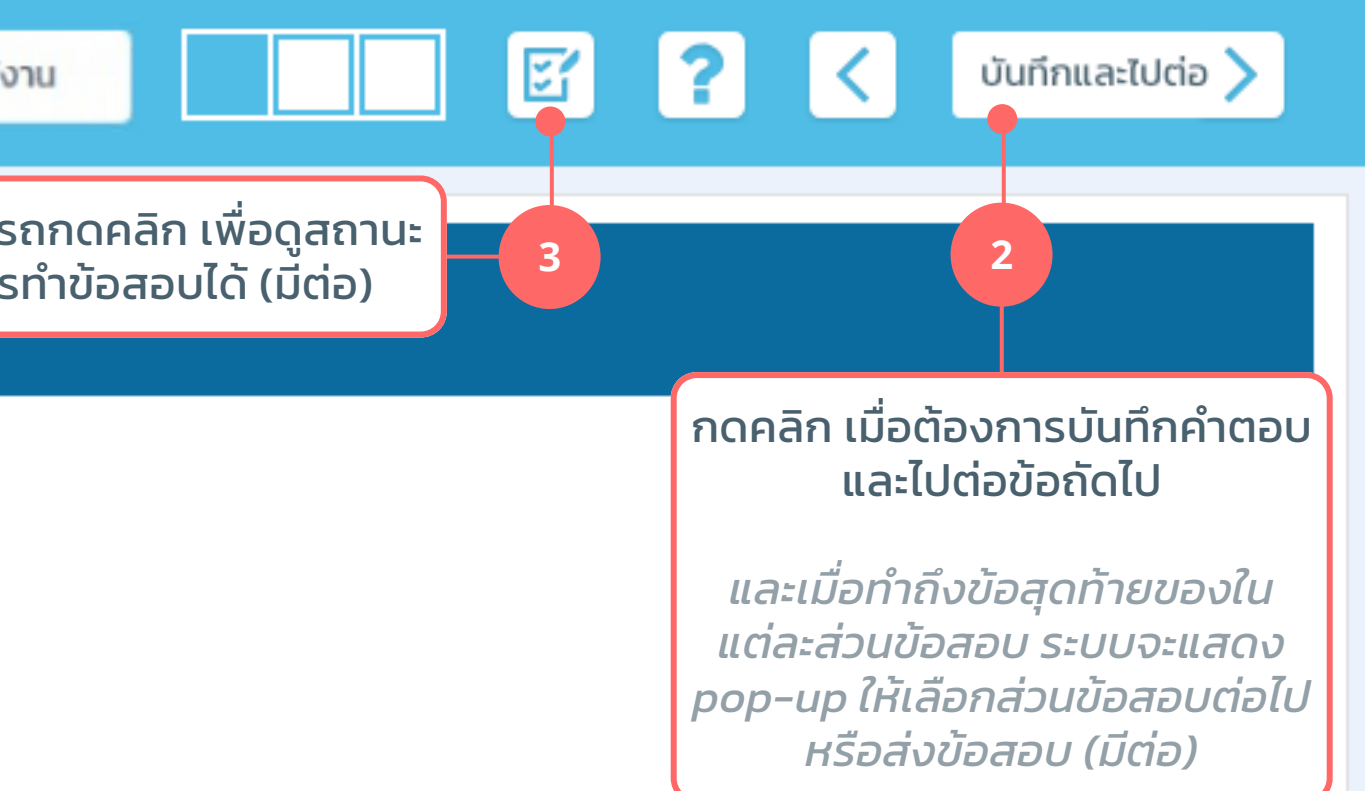

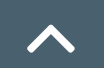

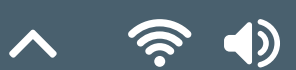

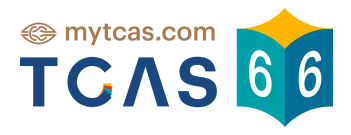

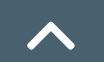

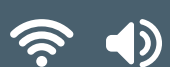

## **<sup>2</sup>** เมื่อทำ ถึงข้อสุดท้ายของในแต่ละส่วนข้อสอบ

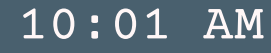

*ระบบจะแสดง pop-up ให้เลือกส่วนข้อสอบต่อไป หรือส่งข้อสอบ*

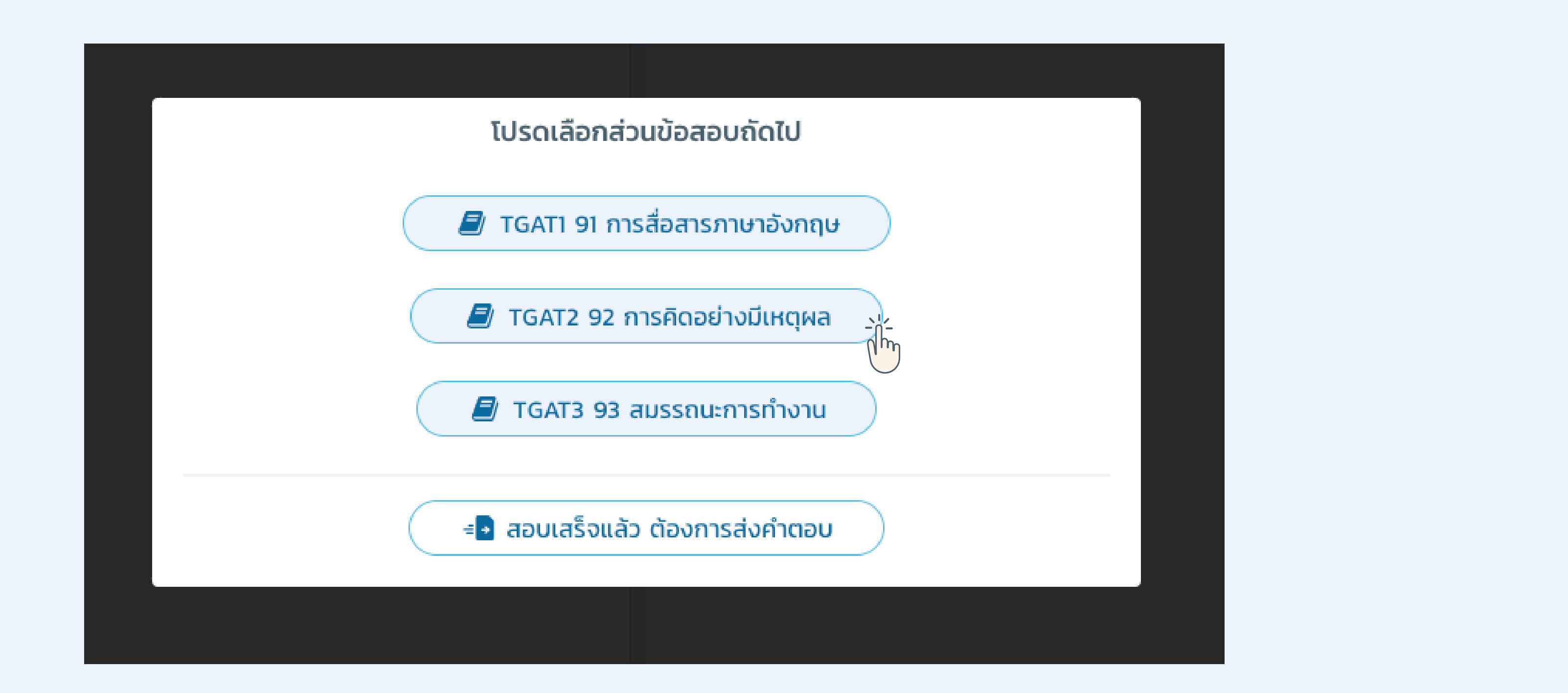

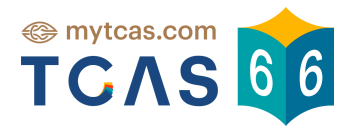

 $\times$ 

## **<sup>5</sup>** สามารถกดคลิก เพื่อดูสถานะการทำ ข้อสอบได้

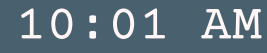

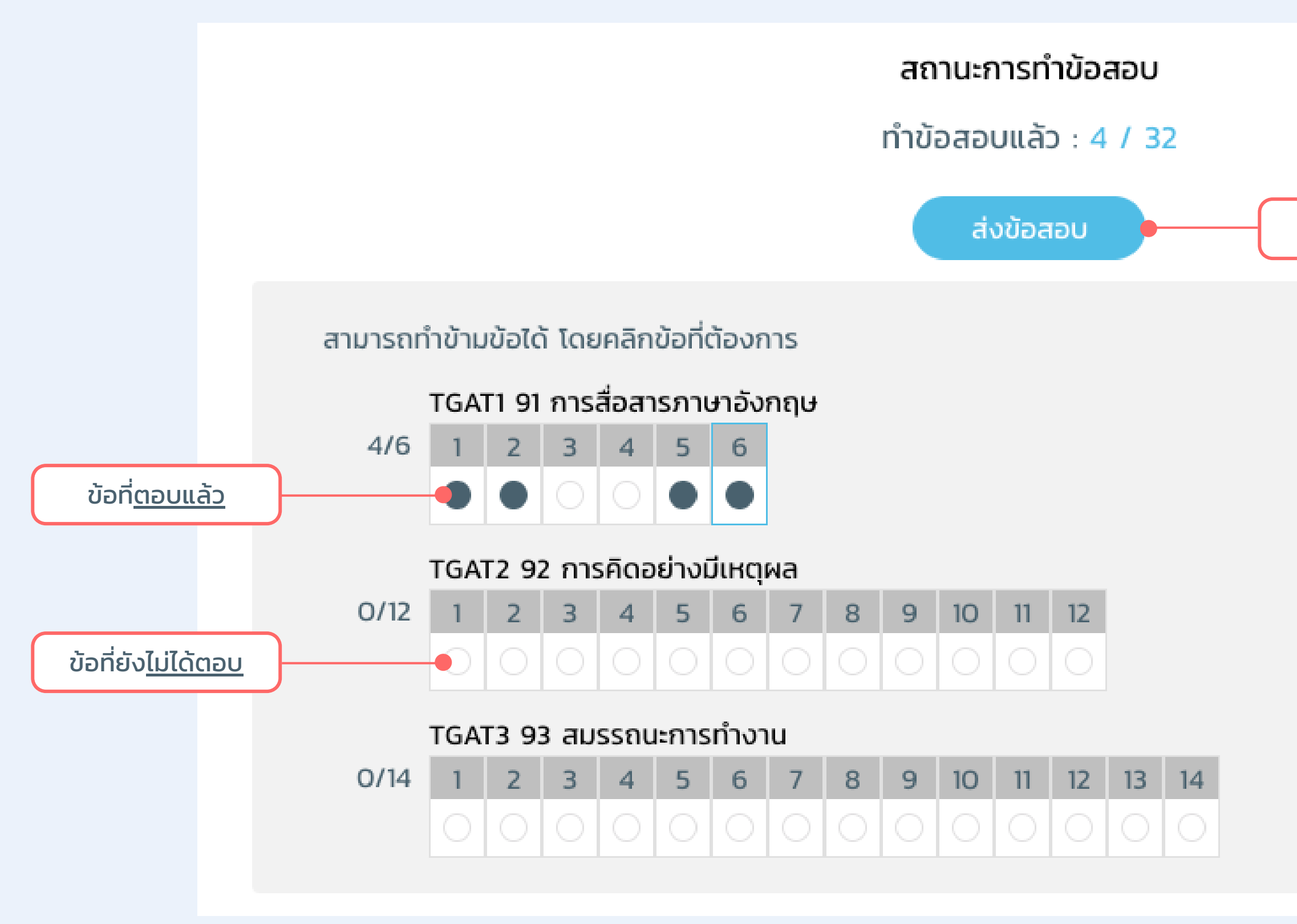

กดเมื่อต้องการส่งคำ ตอบ

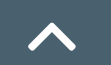

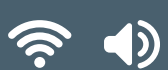

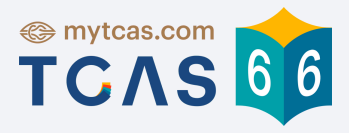

S.

 $\bigcirc$ 

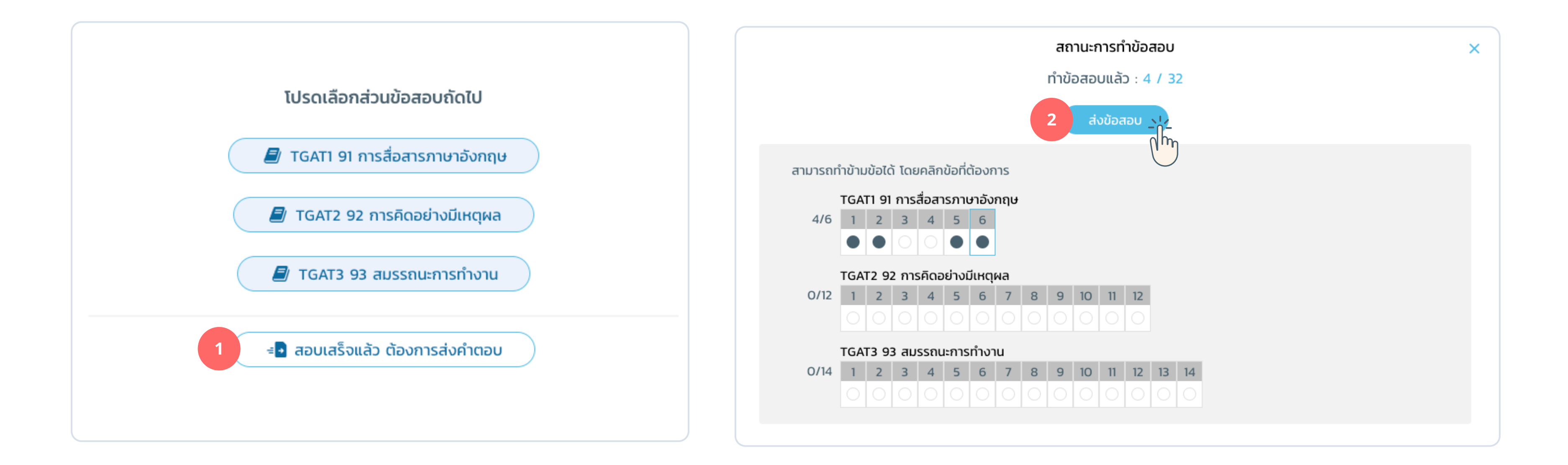

## 4. วิธีการส่งข้อสอบ

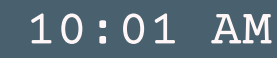

สามารถกดส่งข้อสอบได้ 2 จุดคือ

Pop-up ตอนทำ ถึงข้อสุดท้ายของในแต่ละส่วนข้อสอบ

2 Pop–up เมื่อกดคลิก <mark>ไซ</mark>้ แพื่อดูสถานะการทำข้อสอบ

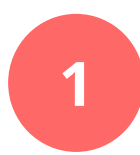

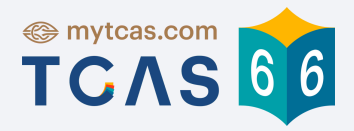

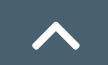

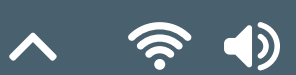

### 4. วิธีการส่งข้อสอบ (ต่อ)

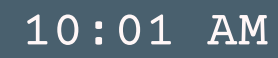

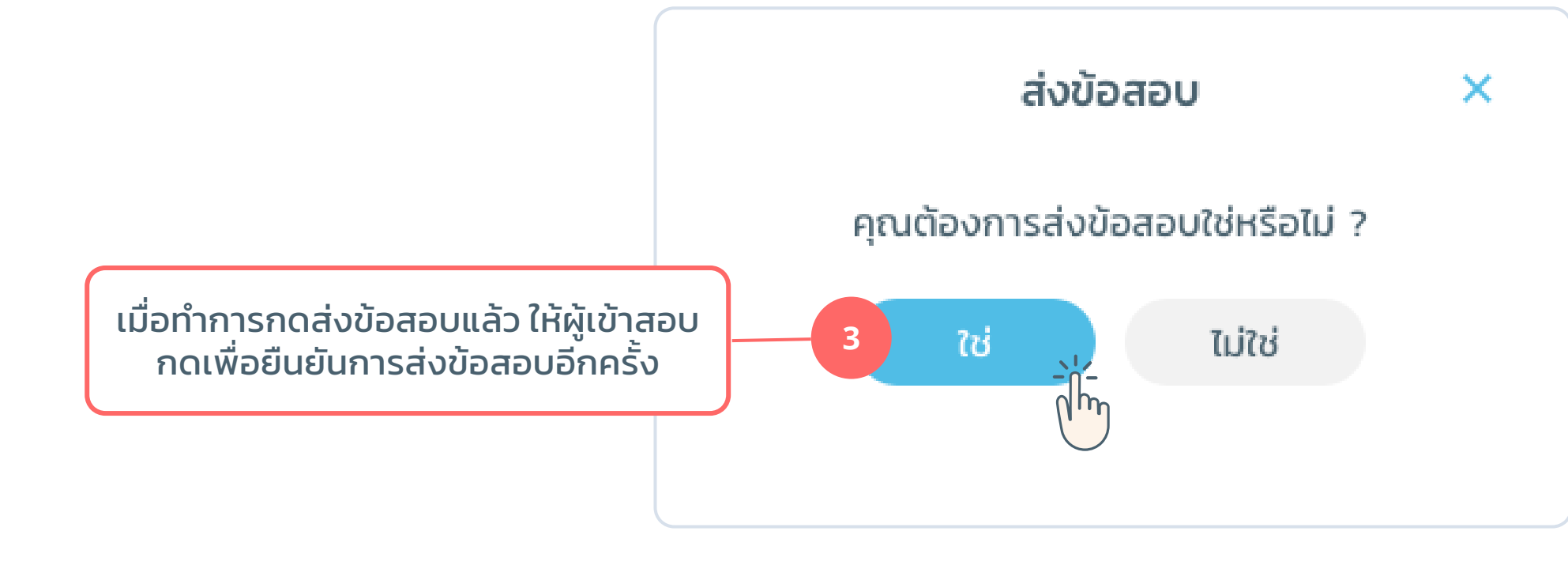

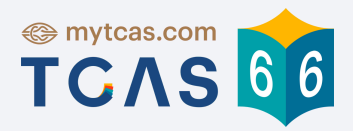

### **@ เวลาในการสอบ**

เข้าทำข้อสอบ : 15:48:25 ส่งข้อสอบ : 16:50:49 ใช้เวลาสอบ : 1 ชั่วโมง 2 นาที 24 วินาที

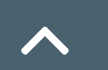

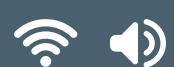

## 4. วิธีการส่งข้อสอบ (ต่อ)

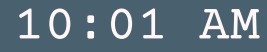

เมื่อกดยืนยันแล้วระบบแสดงหน้าจอสรุป และเเสดงข้อความว่า "ส่งข้อสอบเรียบร้อยแล้ว" ดังภาพด้านล่าง

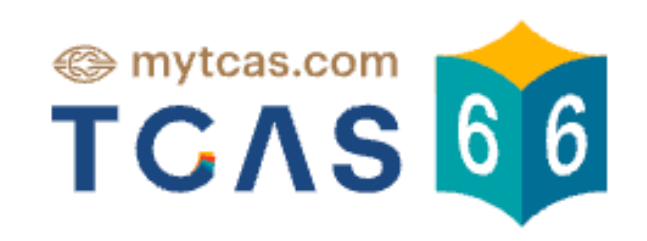

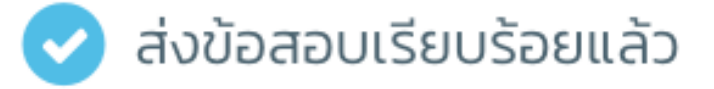

**(**) สถานที่สอบ

ศูนย์สอบ : –

 $a$ unna $a$ u :  $-$ 

ห้องสอบ : –

ึ่≛∆ ผู้สอบ

รหัสประจำตัวผู้สอบ : 10010001 ชื่อผู้สอบ :

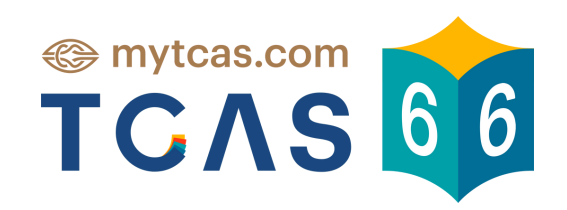

# **Good Luck !**

.See You Next Time.

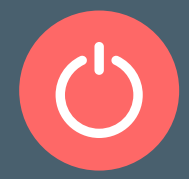

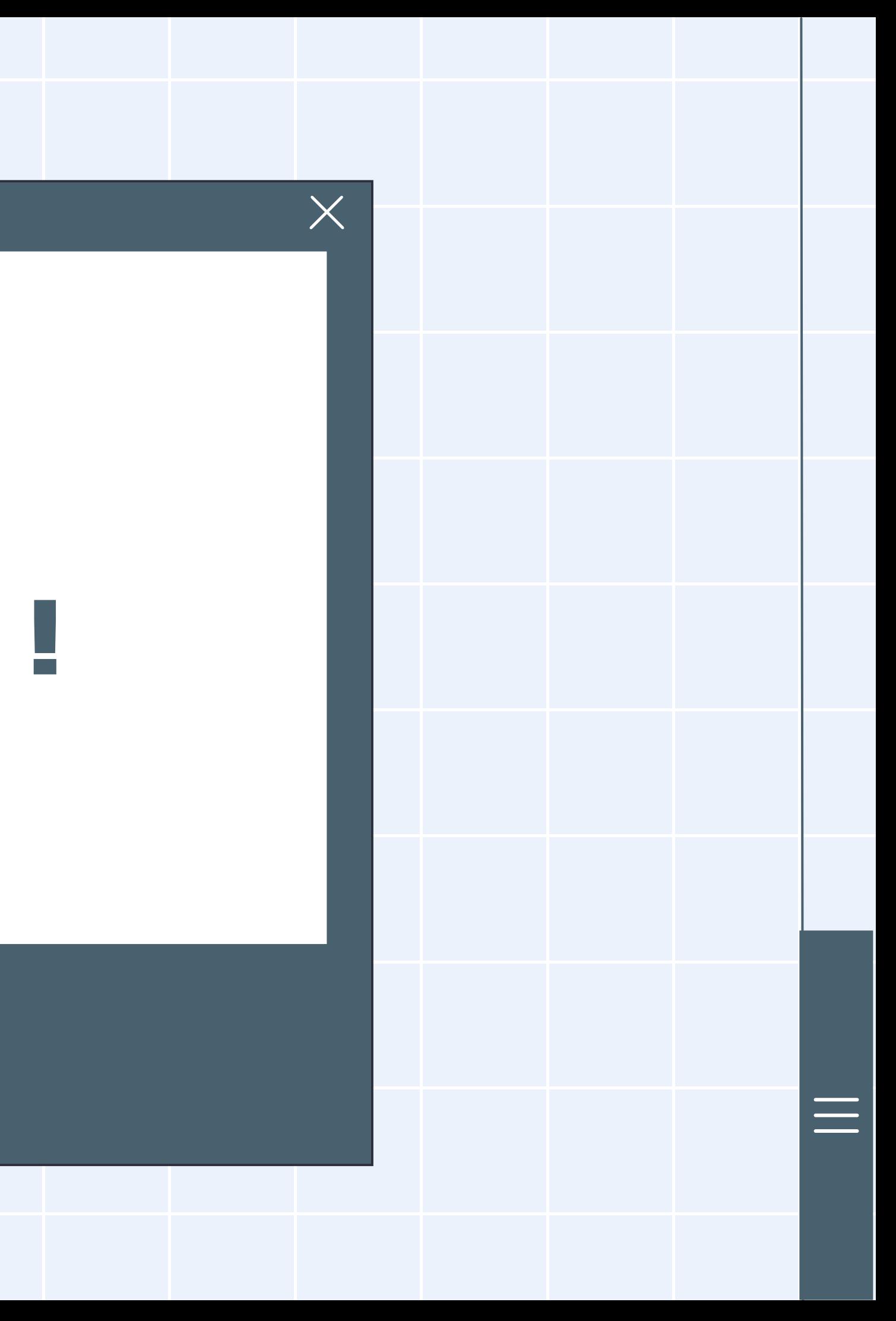